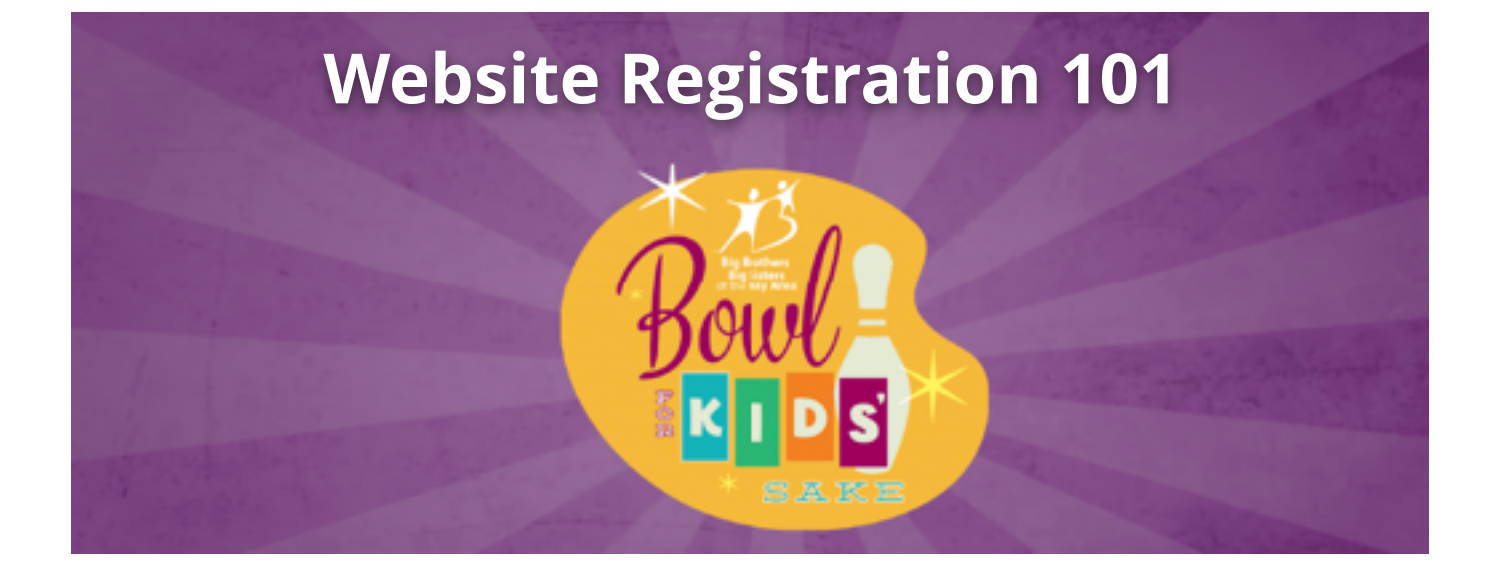

### **How do I register for Bowl For Kids' Sake?**

Visit [bbbsba.org/bowl](http://bbbsba.org/bowl) and select your event. On the event homepage, if you want to:

- · Captain a new team select 'Start a Team'
- · Join an existing team select 'Join a Team 'to see a list of teams to join
- · Sign up as an individual bowler select 'Individual Bowlers'
- · Make an event donation select 'Make a Donation'

Once you make your selection and complete the registration form, **check your inbox for an email** with information about your personal fundraising page. The email will include the URL to find and share your page, and a second URL to *edit* the page name, fundraising goal, along with a personalized image or message.

#### **Team captains will receive a separate email with information about their team page**,

which they can use to recruit additional team members.

#### **Where can I view my list of donors?**

A list of top donors and recent donors will be on your personal fundraising page. Similar lists of team supporters can be found on the team page.

### **How do I find my Team Page when I'm on my Personal Page?**

From your personal page, click on the Big Brothers Big Sisters logo in the upper left hand corner to navigate to your Team Page.

# **How do I find my Personal Page when I'm on my Team Page?**

A list of team members is on each team page, with links to personal pages.

## **My friend donated to the wrong page. How do I move the donation?**

Please contact [rohren@bbbsba.org](mailto:rohren@bbbsba.org) to move your donation to your personal page.

# **One of my donors accidentally joined my team. How do I remove them from my team?**

Please contact [rohren@bbbsba.org](mailto:rohren@bbbsba.org) to move or delete team members.